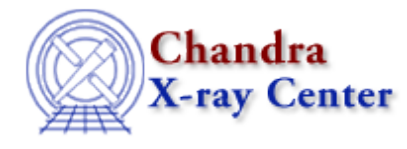

URL: [http://cxc.harvard.edu/ciao3.4/analyze\\_ltcrv.html](http://cxc.harvard.edu/ciao3.4/analyze_ltcrv.html) Last modified: March 2007

## *AHELP for CIAO 3.4* **analyze\_ltcrv** Context: tools

*Jump to:* [Description](#page-0-0) [Example](#page-0-1) [NOTES](#page-1-0) [Bugs](#page-1-1) [See Also](#page-1-2)

### **Synopsis**

analyze\_ltcrv.sl − An algorithm for cleaning lightcurves

### <span id="page-0-0"></span>**Description**

The analyze\_ltcrv.sl script analyzes a lightcurve, e.g. created by dmextract. It performs an iterative sigma−clipping algorithm, removing those points that fall outside +/−3 sigma from the mean at each iteration until all data points are within +/−3 sigma. This algorithm is robust but not perfect; it can easily "overclean" a noisy lightcurve and should not be used blindly. The output is a graph of the lightcurve, showing suggested excluded points in red and accepted points in green, together with a list of the accepted time periods and their lengths.

The output time periods can then be used to filter the event list, either by using dmgti to create a GTI file, or directly within a DM filter expression.

The script is run from within ChIPS ("ahelp chips"), as shown in the example. To load the script:

```
chips> () = evalfile("analyze_ltcrv.sl")
```
This step is only necessary once per ChIPS session.

This script is used in th[e Filtering Lightcurves thread](http://cxc.harvard.edu/ciao/threads/filter_ltcrv/).

### <span id="page-0-1"></span>**Example**

```
chips> analyze_ltcrv("lc_c7.fits")
```
Running analyze ltcrv.sl from within ChIPS. The screen output is:

((time > 77377570.949648) && (time < 77399570.949648)) ; 22.00 ksec ((time > 77404770.949648) && (time < 77406770.949648)) ; 2.00 ksec

These time periods can be used to filter the event list, either by using dmgti to create a GTI file, or directly within a DM filter expression.

#### <span id="page-1-0"></span>**NOTES**

This script is not an official part of the CIAO release but is made available as "contributed" software via the [CIAO scripts page.](http://cxc.harvard.edu/ciao/download/scripts/) Please see th[e installation instructions page](http://cxc.harvard.edu/ciao/download/scripts/instructions.html) for help on installing the package.

# <span id="page-1-1"></span>**Bugs**

See the <u>bugs page for this script</u> on the CIAO website for an up–to–date listing of known bugs.

## <span id="page-1-2"></span>**See Also**

*tools*

acis\_detect\_afterglow, acis\_find\_hotpix, axbary, destreak, dmcopy, lightcurve

The Chandra X−Ray Center (CXC) is operated for NASA by the Smithsonian Astrophysical Observatory. 60 Garden Street, Cambridge, MA 02138 USA. Smithsonian Institution, Copyright © 1998−2006. All rights reserved.

URL: [http://cxc.harvard.edu/ciao3.4/analyze\\_ltcrv.html](http://cxc.harvard.edu/ciao3.4/analyze_ltcrv.html) Last modified: March 2007